## Anreiseregeln verändern

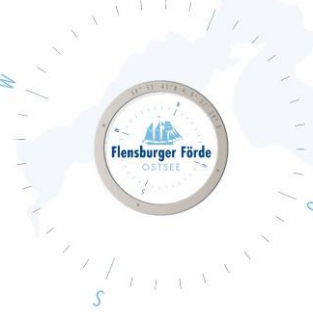

Liebe Vermieterinnen und Vermieter,

um Ihre Mindestaufenthaltsdauer flexibler zu gestalten, befolgen Sie bitte folgende Schritte:

- 1. Loggen Sie sich mit Ihre Zugangsdaten im WebClient ein. Sollten Sie Ihre Zugangsdaten nicht kennen, geben Sie uns gerne Bescheid, dann schicken wir Ihnen diese gerne nochmal zu.
- 2. Klicken Sie nun unter "Verfügbarkeiten & Preise" auf den "Kalender" und wählen Sie den Reiter "Anreiseregeln".

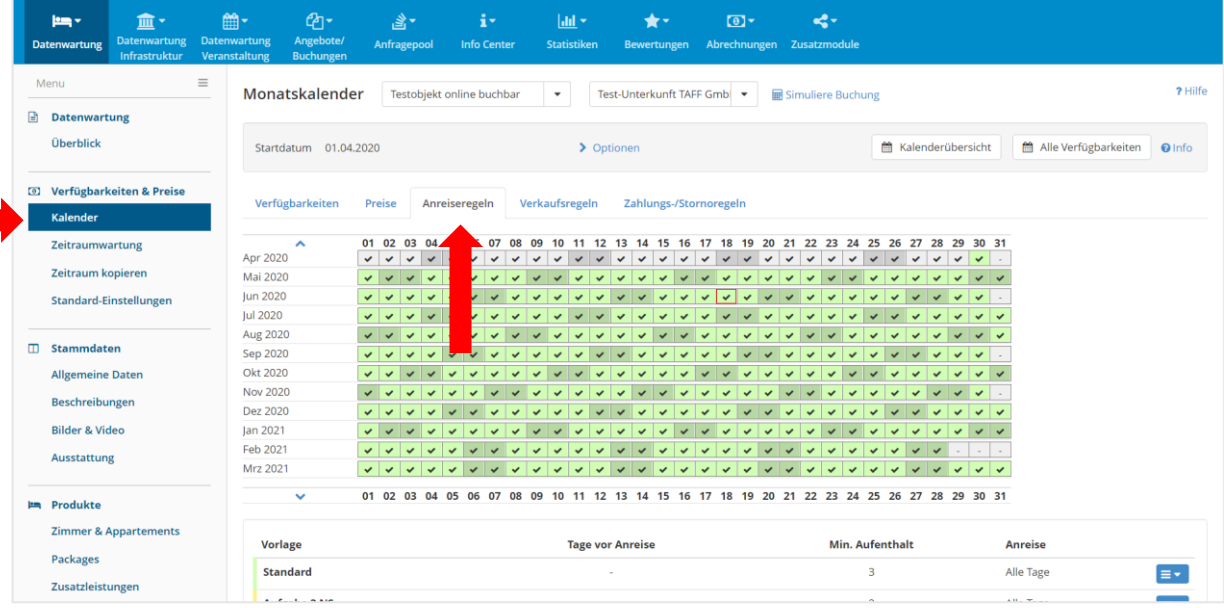

3. Hier haben Sie nun die Möglichkeit, neue Vorlagen zu erfassen.

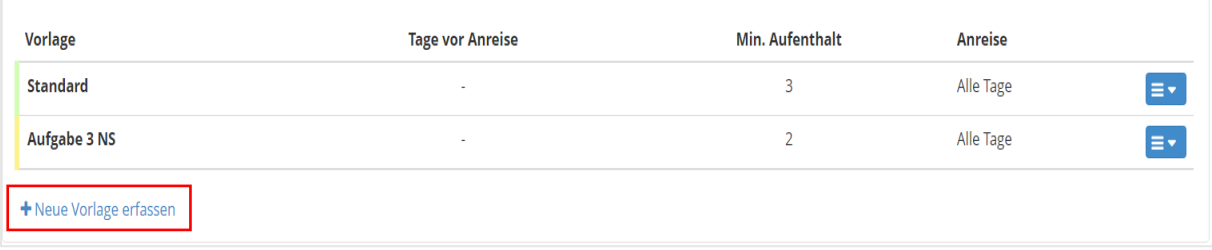

4. Im nächsten Schritt benennen Sie die Vorlage und weisen ihr eine Farbe zu, damit Sie die verschiedenen Vorlagen im Kalender unterscheiden können und klicken anschließend auf "Neue Vorlage erfassen".

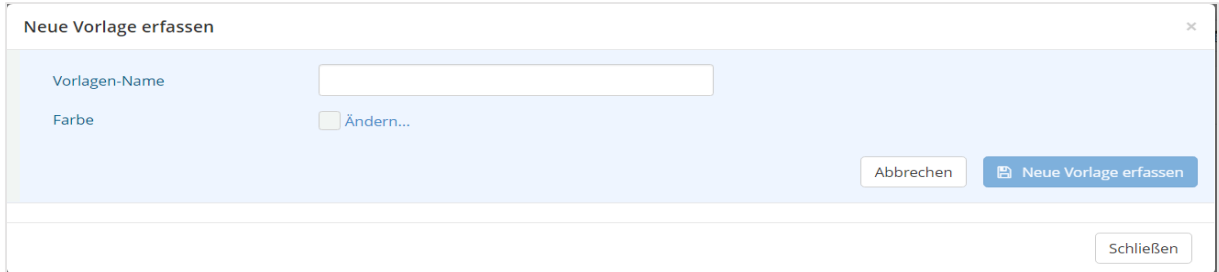

5. Nun können Sie die Vorlage nach Belieben anpassen und die Änderungen speichern. Wir empfehlen dabei, die Mindestaufenthaltstage dieses Jahr gering zu halten und flexible Anund Abreisetage zu ermöglichen.

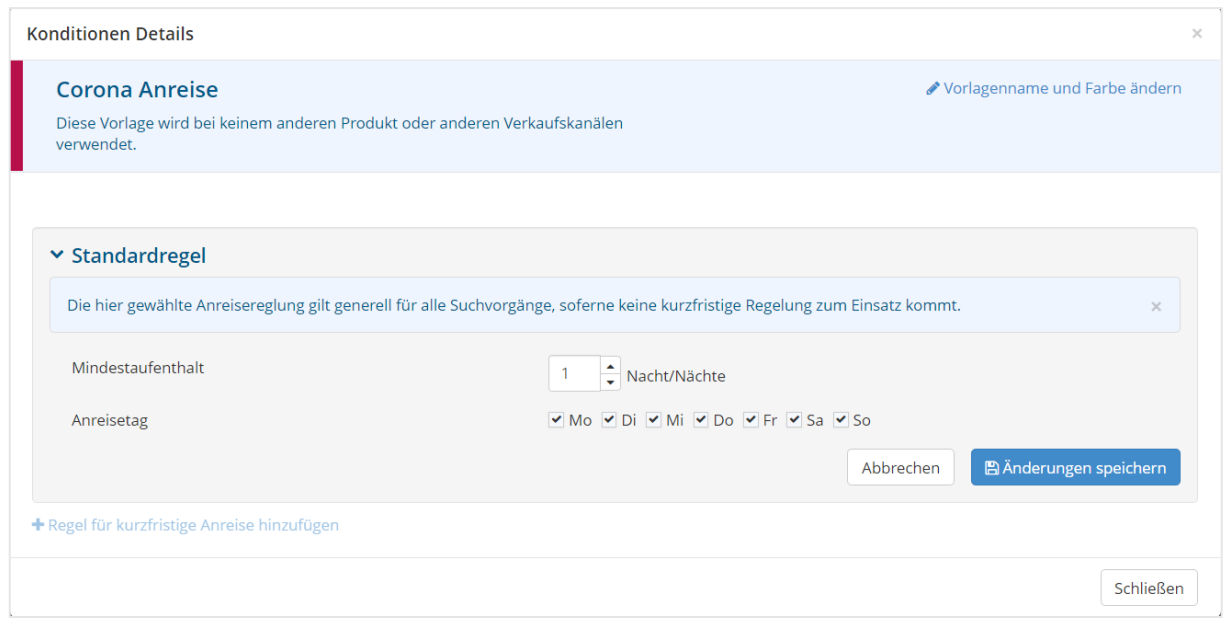

6. Wenn Sie nun in den Kalender klicken, erscheint ein neues Fenster in dem Sie den Zeitraum und die Vorlage auswählen können. Bitte beachten Sie, dass die im Bild angegebenen Vorlagen, nicht mit den Vorlagen in Ihrem WebClient übereinstimmen.

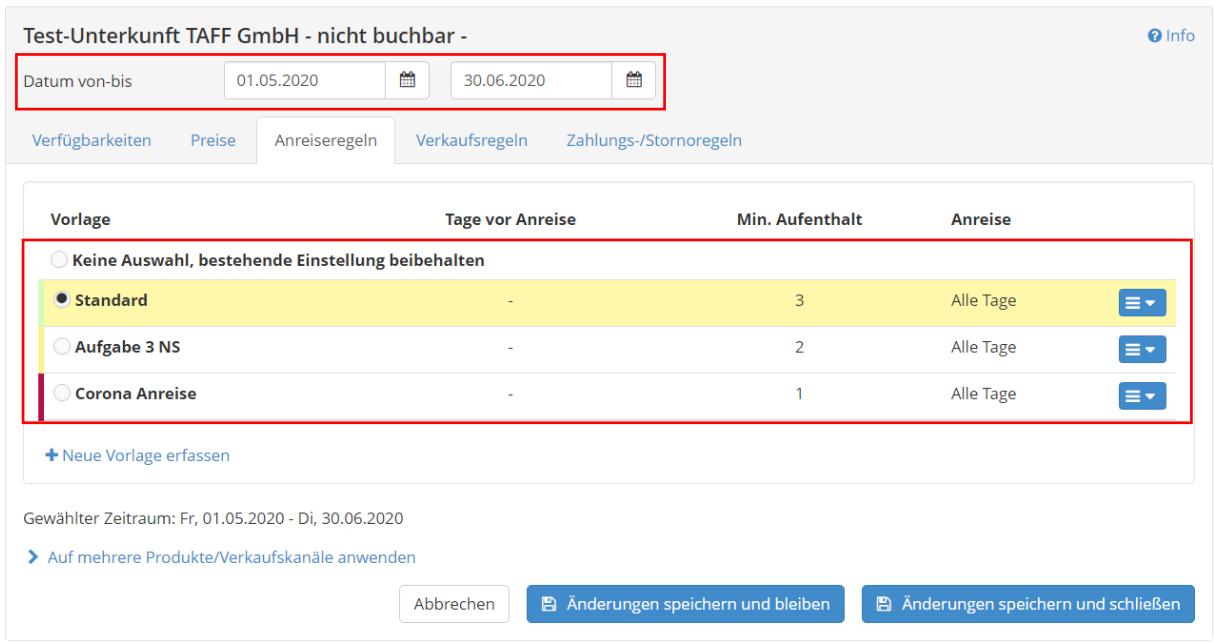

- 7. Wählen Sie nun "Änderungen speichern und bleiben", um noch weitere Vorlagen einem Zeitraum zuzuweisen, oder "Änderungen speichern und schließen", um dieses Fenster zu verlassen und zur Kalenderansicht zurückzukehren.
- 8. Sobald die Änderungen erfolgreich gespeichert sind, wird Ihnen der ausgewählte Zeitraum in der Farbe der neuen Vorlage angezeigt.

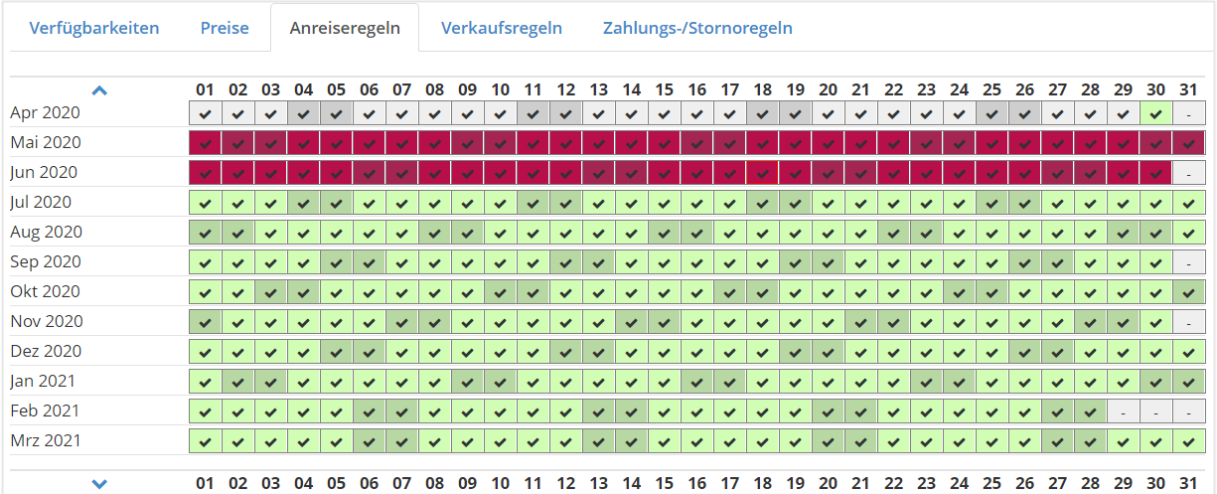

9. Diesen Vorgang können Sie beliebig oft wiederholen und so die Anreisebedingungen jederzeit anpassen.